## **Seminarraum 103**

## <span id="page-0-0"></span>Zusammenfassung

**Name:** Seminarraum 103

**Kurzbezeichnung:** 1127 - R 103

**Adresse**: Fürstengraben 27, 07743 Jena

Die technische Ausstattung ermöglicht Videokonferenzen.

- [Zusammenfassung](#page-0-0) [Projektion](#page-0-1)
	- [Ton und Mikrofone](#page-0-2)

Diese Anleitung richtet sich besonders an folgende Zielgruppen:

- **Studierende**
- **Lehrende**
- **Mitarbeitende**
- **Mitarbeitende des Universitätsklinikums Jena**
- **Einrichtungen und Gremien (z.B. Fachschaftsräte)**
- **Gruppen (z.B. Projekte)**
- **Gäste der Friedrich-Schiller-Universität**

## <span id="page-0-1"></span>**Projektion**

[blocked URL](https://confluence.uni-jena.de/download/attachments/226996679/IMG_9247.jpg?version=1&modificationDate=1705413022878&api=v2) An der Wand hinter dem Rednerpult befindet sich ein Wandpanel an welchem sie den **Beamer** einschalten können.

Betätigen sie dafür den "**ON**"-Knopf.

Um den Beamer auszuschalten, betätigen sie den "**OFF**"-Knopf.

Mittels des **MUTE** -Buttons können sie das Beamerbild vorübergehend ausschalten.

## <span id="page-0-2"></span>**Ton und Mikrofone**

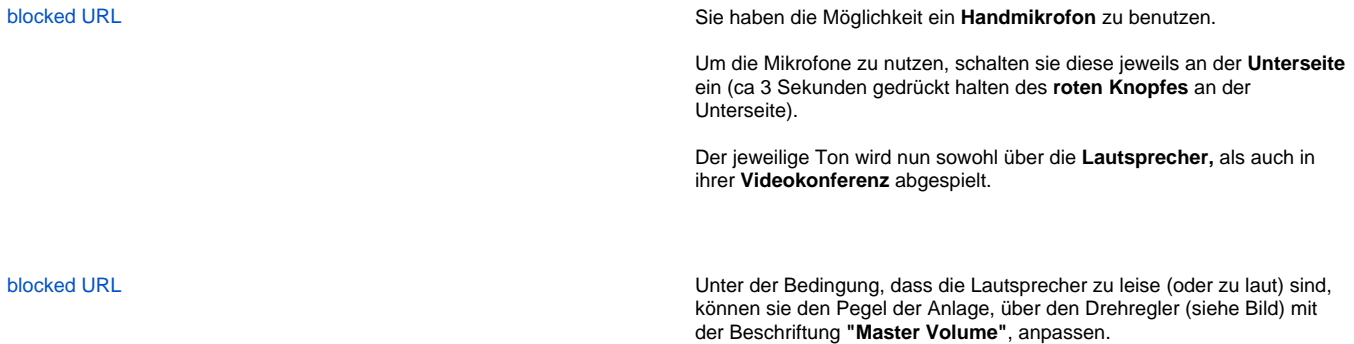

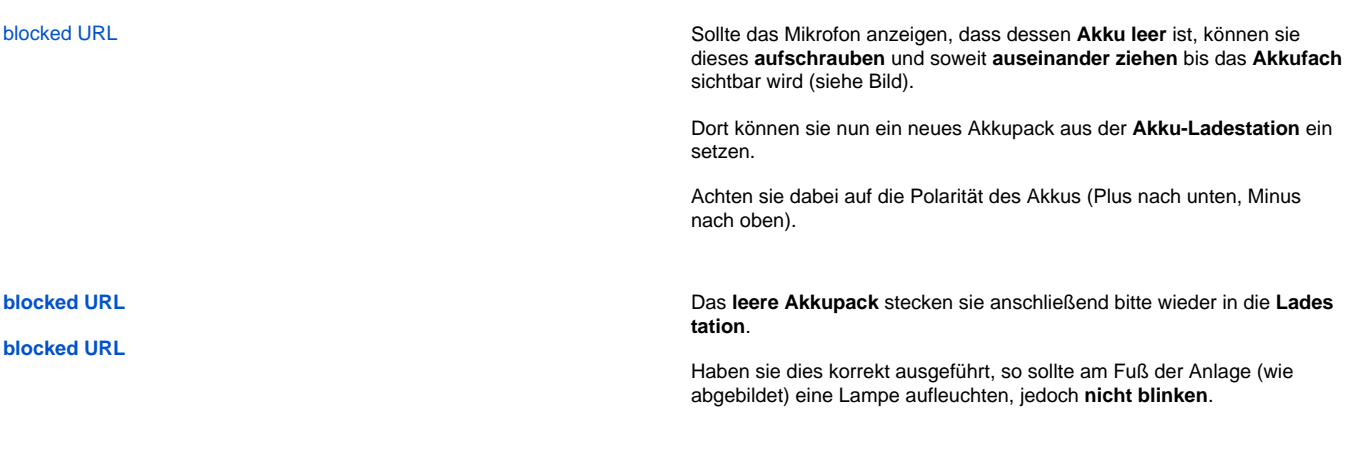

Titel: "Seminarraum 103"

Stand: 22.01.2024

[blocked URL](https://confluence.uni-jena.de/download/thumbnails/226996679/image2021-11-8_7-16-29.png?version=1&modificationDate=1705916315387&api=v2)